## **Troubleshooting**

Read this chapter to learn how to isolate faults in the Cisco 6200 advanced digital subscriber line access multiplexer (DSLAM). Most problems in a Cisco 6200 system can be traced to one of the system's field-replaceable units (FRUs):

- Management processor card (MPC)
- Network trunk card (NTC)
- Subscriber line card (SLC)
- Fan tray and air filter
- Power entry module (PEM)

All Cisco 6200 FRUs are hot-swappable, except the PEM in the case where only one is operating.

Table 7-1 lists symptoms and recommendations for each FRU. In some situations, the table recommends that you replace an FRU. Procedures for removing and replacing the FRUs can be found in the document *Cisco 6200 FRU Installation and Replacement*.

Before using Table 7-1, make the following basic checks:

- Are the ports properly configured? Refer to either of these sources for configuration instructions:
	- **—** Chapter 4, "Configuration Procedures" (CLI information)
	- **—** *User Guide for the Cisco 6200 Manager* (GUI information)
- Are power leads and data cables firmly connected at both ends?
- Are all cards firmly seated and securely screwed to the chassis?
- Are the fan tray and the power entry modules (PEMs) properly connected and secured to the chassis?

**Note** Check the release notes for more information on how to solve problems.

| <b>FRU Affected</b> | <b>Symptom</b>                                                               | <b>Steps to Take</b>                                                                                                    |
|---------------------|------------------------------------------------------------------------------|----------------------------------------------------------------------------------------------------|
|                     | System fails to come up.                                                     | 1 Check the Power LEDs on all cards and PEMs. If none are on,<br>see the PEM section of this table.                                                                                                    |
|                     |                                                                              | 2 If the system has power, check the Ready LED on the MPC. If the<br>Ready LED is yellow, see the MPC section of this table.                                                                                                    |
|                     |                                                                              | 3 Attempt to establish a console connection to the Cisco 6200. If<br>you cannot connect, see the recommendation for the symptom<br>"You cannot establish a console or Telnet connection to the<br>system," below in this section of the table. |
|                     |                                                                              | 4 If you achieve a console connection:                                                                                                    |
|                     |                                                                              | — Enter show int ether 0/1. If the port is administratively down,<br>enter these commands to enable it:                                                                                                    |
|                     |                                                                              | c6200> configure terminal<br>Enter configuration commands, one per line.<br>End with CNTL/Z.<br>$6200$ (config-if)# int eth0/1<br>$6200$ (config-if)# no shut<br>$6200$ (config-if)# exit<br>$6200$ (config)# exit<br>6200#                    |
|                     |                                                                              | — Enter show log to review console messages recorded in the<br>system log.                                                                                                    |
|                     | System experiences a<br>critical alarm. (Critical<br>LED on MPC lights red.) | Enter the show dsl alarms command at the console. Refer to Figure<br>7-1 for further instructions.                                                                                                    |
|                     | System experiences a<br>major alarm. (Major LED<br>on MPC lights red.)       | Enter the show dsl alarms command at the console. Refer to Figure<br>7-1 for further instructions.                                                                                                    |
|                     | System experiences a<br>minor alarm. (Minor LED<br>on MPC lights yellow.)    | Enter the show dsl alarms command at the console. Refer to Figure<br>7-1 for further instructions.                                                                                                    |
|                     | You cannot establish a<br>console or Telnet<br>connection to the system.     | 1 Ensure that the terminal settings match those in Table 2-1.                                                                                                    |
|                     |                                                                              | 2 If you still cannot connect, check the console cable. Is it firmly<br>connected? Is it the right kind of cable with proper connectors?<br>Refer to Appendix A, "Pin Assignments," to check pinouts.                                          |
|                     |                                                                              | 3 If the cable checks out and you cannot connect to the box, press<br>the reset button on the MPC. If the problem persists, replace the<br>MPC.                                                                                                |
|                     | System overheats.                                                            | Troubleshoot the fan tray, referring to the Fan Tray section of this<br>table.                                                                                                    |
|                     | System experiences a<br>clocking problem.                                    | Troubleshoot the NTC, referring to the NTC section of this table.                                                                                                    |
|                     | System experiences a<br>power problem.                                       | Troubleshoot the PEM(s), referring to the PEM section of this table.                                                                                                    |

**Table 7-1 Troubleshooting**

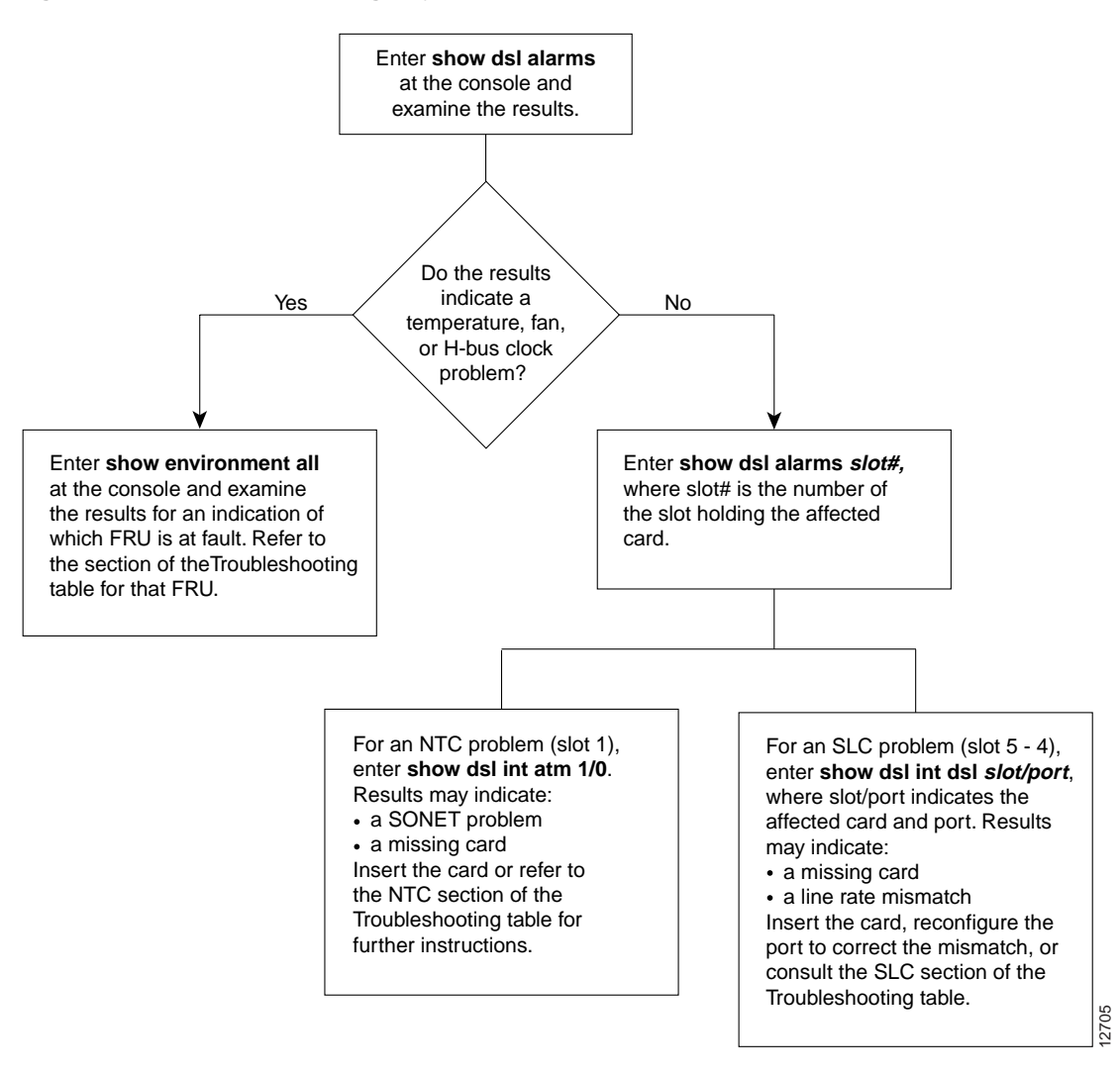

## **Figure 7-1 Troubleshooting Major, Critical, and Minor Alarms**

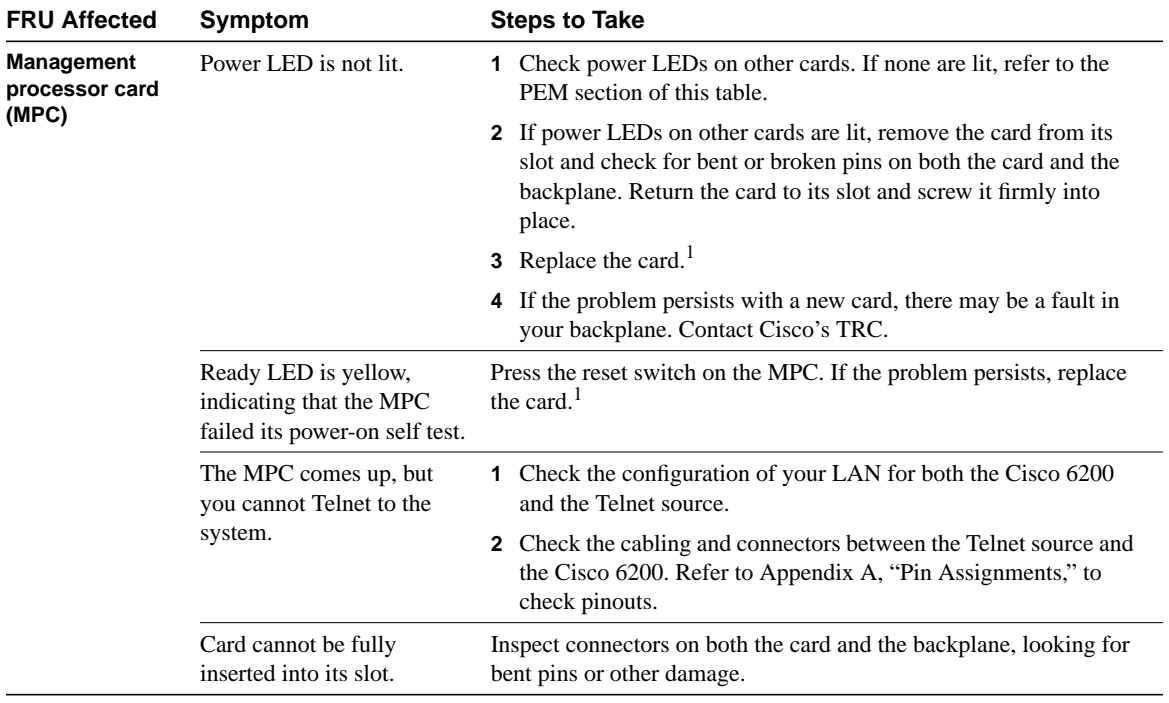

1 A node's software and configuration files can be stored in NVRAM and on a PCMCIA Flash card. If the files are stored on a PCMCIA card, you can move the PCMCIA card from the faulty MPC to the replacement MPC before you install the replacement MPC. This enables the new MPC to initialize itself without resetting other cards. If the new MPC must read the chassis configuration from NVRAM, it resets all of the cards in the chassis. See *Cisco 6200 FRU Installation and Replacement* for complete instructions on replacing MPCs and other cards.

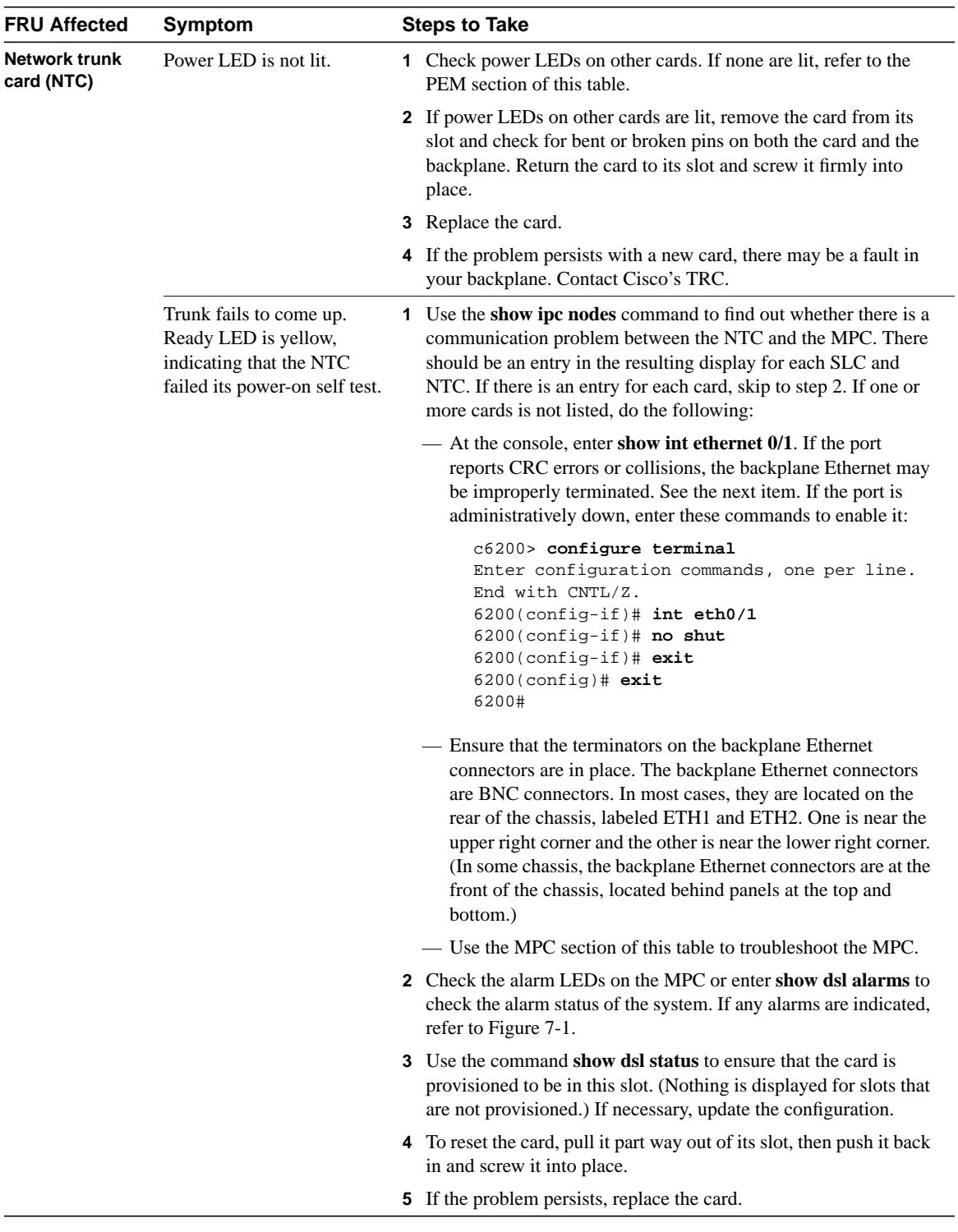

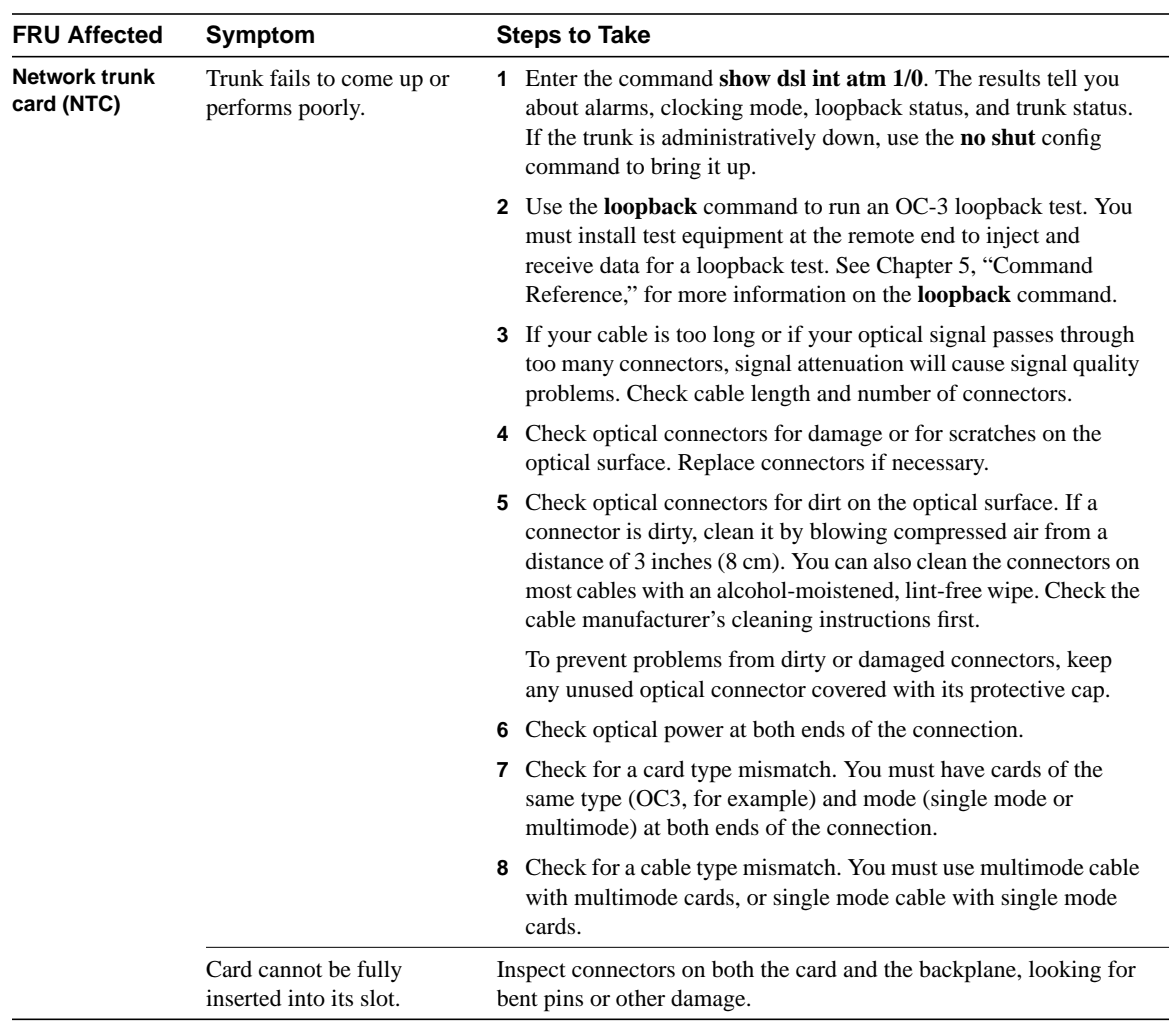

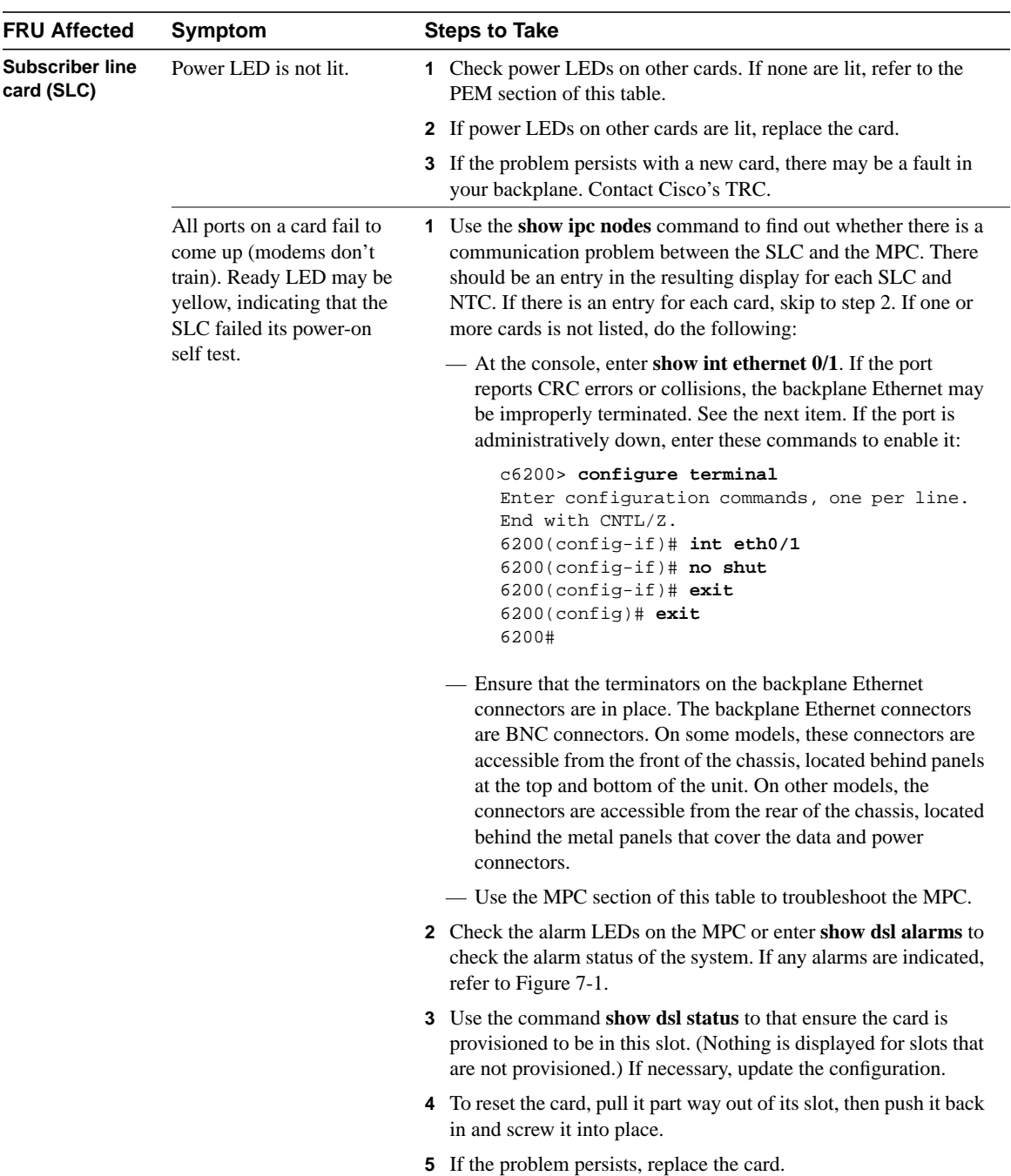

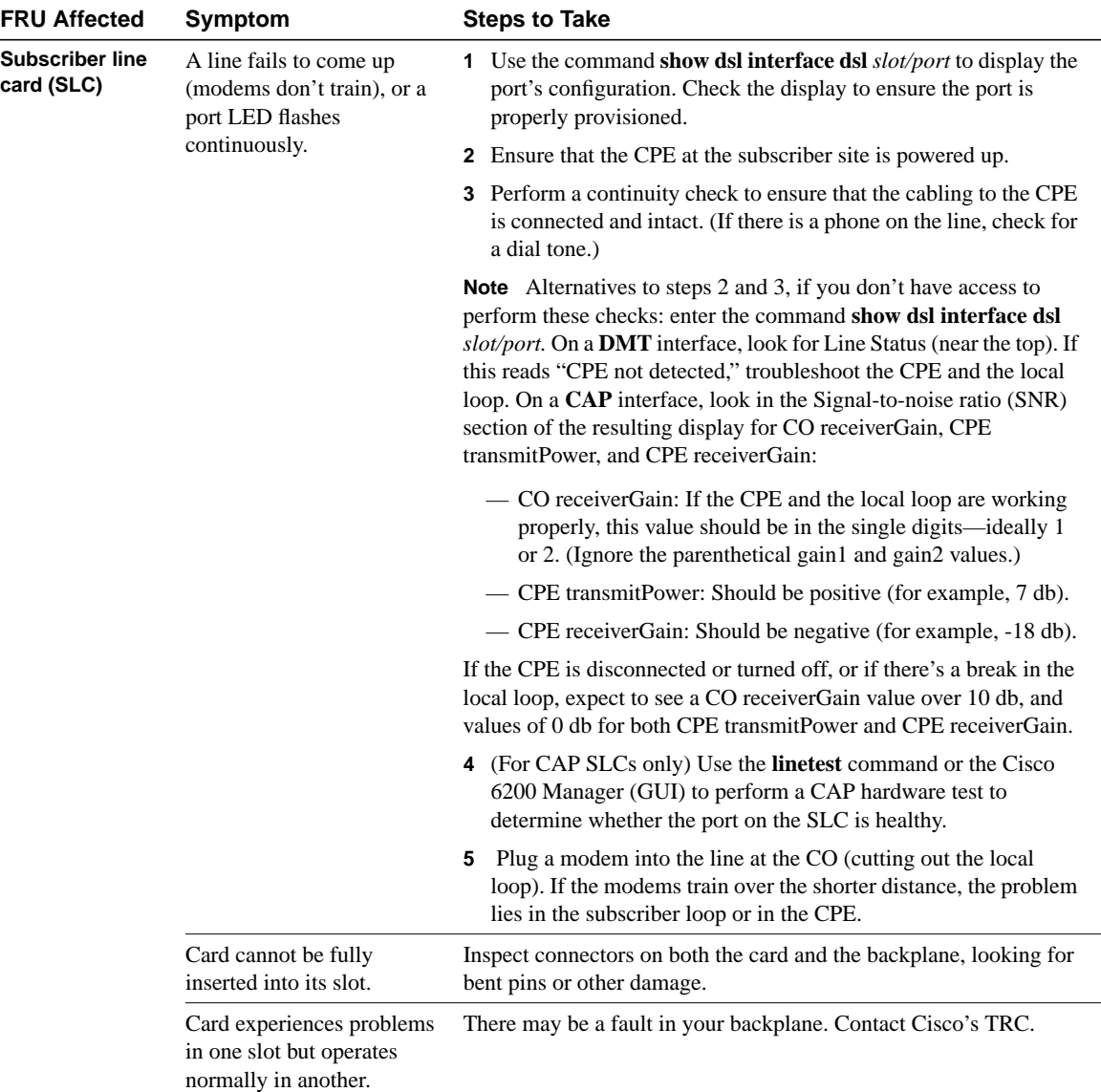

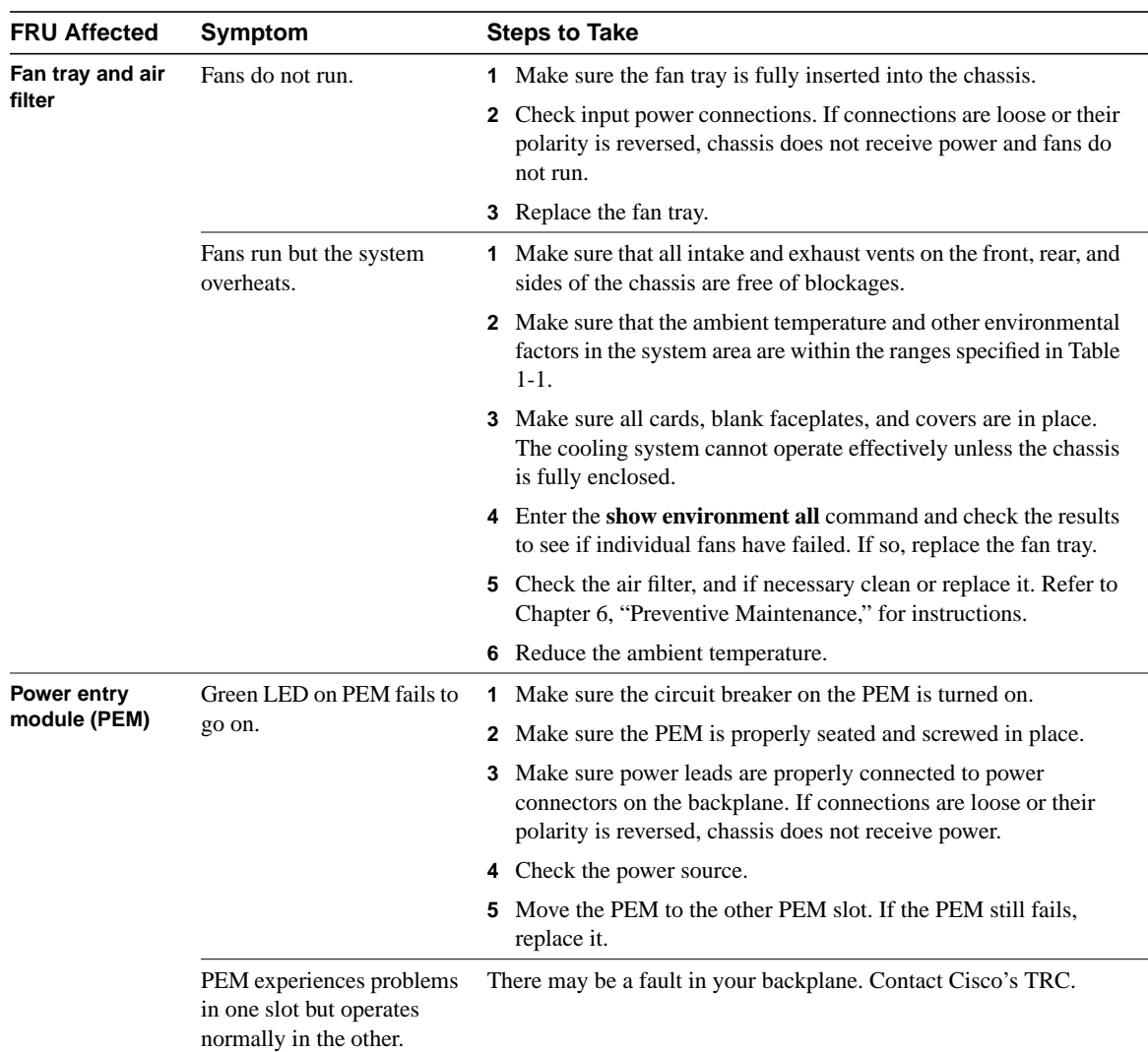